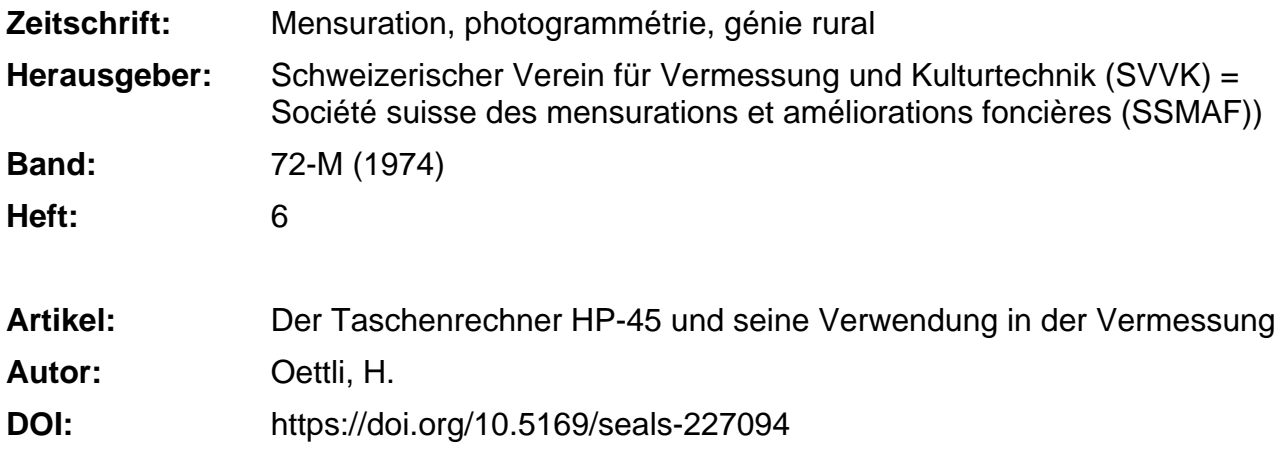

# **Nutzungsbedingungen**

Die ETH-Bibliothek ist die Anbieterin der digitalisierten Zeitschriften. Sie besitzt keine Urheberrechte an den Zeitschriften und ist nicht verantwortlich für deren Inhalte. Die Rechte liegen in der Regel bei den Herausgebern beziehungsweise den externen Rechteinhabern. [Siehe Rechtliche Hinweise.](https://www.e-periodica.ch/digbib/about3?lang=de)

# **Conditions d'utilisation**

L'ETH Library est le fournisseur des revues numérisées. Elle ne détient aucun droit d'auteur sur les revues et n'est pas responsable de leur contenu. En règle générale, les droits sont détenus par les éditeurs ou les détenteurs de droits externes. [Voir Informations légales.](https://www.e-periodica.ch/digbib/about3?lang=fr)

# **Terms of use**

The ETH Library is the provider of the digitised journals. It does not own any copyrights to the journals and is not responsible for their content. The rights usually lie with the publishers or the external rights holders. [See Legal notice.](https://www.e-periodica.ch/digbib/about3?lang=en)

**Download PDF:** 25.05.2025

**ETH-Bibliothek Zürich, E-Periodica, https://www.e-periodica.ch**

zu Art. 970). Der Erwerber eines Grundstückes, dessen Grenzen sich möglicherweise verändert haben, ist somit halten, auch den Grundbuchplan einzusehen. Er kann sich nicht auf die Vermarkung verlassen, die nach dem Gesagten nicht immer mit dem Plan übereinzustimmen braucht. Die Durchführung sogenannter Büro-Mutationen kann somit nicht zu einer Verantwortlichkeit des Gemeinwesens oder des privaten Nachführungsgeometers führen. Dieses Ergebnis bestätigt die zu Anfang dieses Aufsatzes dargelegte relativierte Bedeutung der Vermarkung bei der rechtlich maßgebenden Festlegung von Grundstücksgrenzen.

# Der Taschenrechner HP-45 und seine Verwendung in der Vermessung

H. Oettli

#### Zusammenfassung

Es wird die Entwicklung der elektronischen Kleinrechner schildert und etwas eingehender auf den HP-45 eingetreten. Von diesem werden die Funktionen der wichtigsten Tasten beschrieben, um dann die Berechnung des Vorwärtsschnittes in einer geeigneten Darstellung aufzuzeigen. Eine Liste der erstellten Programme, welche mit einer Beschreibung bei der Eidgenössischen Landestopographie bezogen werden können, mag die Besitzer dieses Rechners interessieren.

#### Résumé

L'article montre le développement des petites calculatrices troniques et décrit la HP-45 de façon un peu plus détaillée. Les fonctions des touches les plus importantes de cette dernière sont expliquées pour montrer ensuite le calcul de l'intersection sous une forme appropriée. Une liste des programmes établis, disponibles avec une description auprès du Service topographique fédéral, peut intéresser le propriétaire de cette calculatrice.

### 1. Allgemeines

Vor ungefähr fünf Jahren kamen erstmals Tischcomputer mit fest verdrahteten trigonometrischen Funktionen auf den Markt. Wenige Jahre später erschienen gleich große Geräte mit etwa zehnfacher Kapazität. Heute kann mit Taschenrechnern das bewältigt werden, was die ersten, fünfzigmal schwereren Tischcomputer leisteten. Möglich wurden diese Miniaturrechner durch die neue MOS-Technik in den LSI-Schaltungen ( $MOS$  = metal oxide semi-conductor, LSI = large scale integration); in einer solchen Schaltung von der Größe  $6 \times 6$  mm können alle vier Grundoperationen gelöst werden. Für Technik und Wissenschaft wurden von der Firma Hewlett-Packard in den letzten Jahren die HP-Rechner 35, 45 und 65 hergestellt. Von diesen wird hier der HP-45 etwas eingehender beschrieben. Die drei Rechner wiegen 250 bis 310 Gramm und sind in einem Gehäuse von  $15 \times 8 \times 3$  cm untergebracht; im größeren Teil befindet sich die Batterie, im unteren schmalen Teil sind die Schaltungen. Mit einem Kabel kann der Anschluß an das Stromnetz gestellt werden; im Stecker ist ein Transformator eingebaut, so daß der Rechner am Netzstrom arbeiten und gleichzeitig die Nickel-Cadmium-Batterie aufladen kann. 14 Stunden genügen für eine vollständige Aufladung, welche dann ein netzunabhängiges andauerndes Rechnen während <sup>3</sup> bis 5 Stunden erlaubt.

Im Büro wird im allgemeinen der Tischcomputer vorgezogen, der mit größeren, auf Magnetkarten gespeicherten Programmen arbeitet; zudem ist sein Tastenfeld für die nützung angenehmer. Bei einfachen Berechnungen wird sich aber auch der Taschenrechner durchsetzen, der überall Platz findet, auch auf einem mit Plänen überdeckten Tisch.

Der HP-45 enthält vier Register (X, Y, Z, T), wobei stets die in Xenthaltene Zahl angezeigt wird. Mit den Werten in den X- und F-Registern wird gerechnet, währenddem die Z- und T-Register als leicht zugängliche Speicher verwendet werden. Der Taschenrechner besitzt zudem neun Speicher, von denen Nr. 9 bei der Berechnung von trigonometrischen Funktionen allerdings belegt und danach gelöscht wird. Außer den vier Grundoperationen können noch etwa zwanzig weitere Funktionen berechnet und sogar Zahlenpaare (Vektorkomponenten) in zwei verschiedenen Speichern addiert beziehungsweise subtrahiert werden. Es lassen sich sämtliche trigonometrischen Funktionen ermitteln und dem kartesische Koordinaten in polare und umgekehrt verwandeln. Ersteres erfolgt mit einer einzigen Taste und letzteres mit zweien, das heißt durch vorausgehende Betätigung der Goldtaste (VM). Diese gibt den meisten Tasten eine zweite Bedeutung, in der Regel ist es die inverse Funktion, welche in Goldfarbe darüber angeschrieben ist.

Für die Vermessung ist es von größter Bedeutung, daß der Taschenrechner mit Neugrad (GRD) rechnen kann. Ein wisser Komfort besteht in der Anzeige einer gewünschten Anzahl Dezimalen, wobei die letzte Stelle richtig gerundet

wird. Eine unzulässige Operation  $\left(\frac{Y}{0}, \sqrt{ - |X|} \text{ usw.} \right)$  wird

angezeigt durch Blinken des X-Registers. Zudem wird man durch ein Aufleuchten von Punkten in allen Stellen darauf aufmerksam gemacht, daß der Rechner nach 2 bis 5 Minuwieder an das Stromnetz anzuschließen ist, um resultate zu vermeiden.

Auf dem Markte sind bereits auch Kleinrechner erschienen, die programmiert werden können. Nach einer ersten sung dieses Aufsatzes ist von der HP-Reihe das neueste Modell (HP-65) erschienen, mit welchem eingetippte Programme nun auch auf kleine Magnetkarten geschrieben und nachher wieder eingelesen werden können. Sei der Rechner nun programmierbar oder nicht, in beiden Fällen ist es gezeigt, daß für die häufigsten Berechnungen Programme aufgestellt werden, welche die Reihenfolge der Werteingaben, der Operationsschritte sowie der Resultatanzeigen festhalten. Für geodätische Probleme habe ich zum HP-45 solche Programme zusammengestellt, die auch andern nützern dieses Taschenrechners nützlich sein dürften. Sie lassen erkennen, welche Probleme mit Kleinrechnern noch gelöst werden können. Bei häufiger Benützung lohnt sich die Anschaffung eines teureren programmierbaren Rechners. Bei einfachen Berechnungen, zum Beispiel von Azimuten und Distanzen aus Koordinaten, benötigen die Operationsschritte nur ungefähr einen Drittel der für die Zahleneingaben erforderlichen Tastenanschläge und fallen nicht mehr ins Gewicht.

## Die Tasten und ihre Funktionen

Es werden hier nur die wichtigsten Tasten beschrieben, die im anschließend erläuterten Programm «Der Vorwärtsschnitt» benützt werden (Abb. 1).

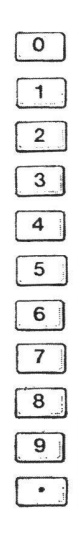

**STO** 

 $RCL$ 

Die Zifferntasten dienen in erster Linie der Eingabe von Werten in das sichtbare  $X$ -Register. Für sehr kleine oder sehr große Zahlen kann nach dem Einlesen der Ziffern die entstandene Zahl mit 10<sup>n</sup> multipliziert werden, indem die Tasten EEX (Enter Exponent) und n  $(-99 < n < +99)$  gedrückt werden.

Bei einer Eingabe werden normalerweise die in den Registern enthaltenen Werte hinaufgeschoben, das heißt, der Inhalt von  $X, Y, Z$  kommt nach  $Y, Z, T$ , und der alte T-Wert geht verloren. Keine Verschiebung findet nach folgenden Operationen statt: ENTER  $\uparrow$ , CLx,  $\Sigma +$ ,  $\mathbb{Z}$   $\sim$ ; in diesen Fällen wird der alte X-Wert überdeckt.

Die Tasten 1 bis 9 dienen auch zum Aufrufen der betreffenden Speicher, wenn vorher die Tasten STO (store = speichern) oder RCL (recall = zurückrufen) betätigt werden. Bei letzterer werden übrigens die Werte in den Registern genau gleich verschoben, wie wenn eine normale Zahleneingabe erfolgt wäre. Wird nach dem Drücken von STO beziehungsweise RCL zusätzlich noch eine der vier Grundoperationen getippt (z. B. RCL  $-$  8), so erlaubt dies, die Operation im betreffenden Speicher beziehungsweise im X-Register direkt auszuführen, ohne das Y-Register zu beanspruchen (Beispiel: der Wert des Speichers 8 wird von demjenigen des X-Registers abgezogen; das Resultat erscheint in diesem).

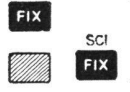

Mit den Tasten 0 bis 9 kann schließlich noch die Anzahl (r) der aufleuchtenden Dezimalstellen gewählt werden. Für Festkommaanzeige ist vorher die Taste FIX, für Gleitkomma die Gold- und die FIX-Taste zu drücken; über der letzteren steht SCI, das heißt «scientific indication». Im 2. Fall erscheint stets eine Ziffer vor und r Ziffern nach dem Komma, gefolgt vom 10er-Exponenten. Der Rechner arbeitet, unabhängig von der Anzeige, immer mit zehn Ziffern; er kann also bei Festkomma und großen Zahlen nicht immer die gewünschte Anzahl Dezimalen anzeigen; er schaltet dann selbständig um auf SCI.

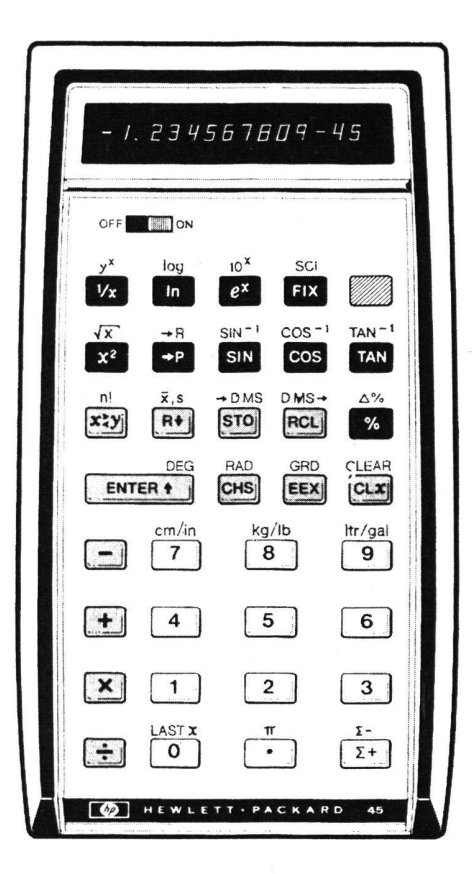

Abb. 1

 $\overline{0}$ 

ENTER +

CHS

**CLX** 

 $xzy$ 

R+

 $|CLx|$ 

gestattet, den alten X-Wert nochmals zurückzurufen; die Registerwerte werden dabei wieder hinaufgeschoben.

Die vier Grundoperationen werden nor-

malerweise über das Y- und X-Register

ausgeführt; der Operand ist ins Y-, der

Operator ins X-Register zu bringen. Das

Resultat erscheint in X. Der Inhalt der

übrigen Register rutscht dabei hinunter,

das heißt von  $T$  und  $Z$  nach  $Z$  und  $Y$ ;

gleichzeitig verbleibt der  $T$ -Wert in  $T$ .

schiebt alle Werte um ein Register hinauf, also von  $X$ ,  $Y$ ,  $Z$  nach  $Y$ ,  $Z$ ,  $T$ ; gleichzeitig bleibt in  $X$  der alte Wert erhalten; was in T war, geht verloren.

ändert das Vorzeichen der in  $X$  aufleuchtenden Zahl; bei der Eingabe von negativen Werten darf CHS frühestens nach dem Eintippen der ersten Ziffer betätigt werden.

löscht den in  $X$  enthaltenen Wert; es erscheint 0.00 ...

stellt alle Register und die Speicher (5), (6), (7), (8) auf Null.

vertauscht die Werte in den X- und Y-Registern.

(roll down) schiebt die in  $T$ ,  $Z$ ,  $Y$  enthaltenen Werte hinunter nach  $Z$ ,  $Y$ ,  $X$  und den Wert von  $X$  nach  $T$ .

 $\overline{z+}$  $|RCL|$   $\sqrt{2+}$  $\bullet$ P TAN GRD **EEX** 

 $\overline{z}$  +

In den Speichern (8) und (7) werden die Werte der Register  $Y$  und  $X$  zu- beziehungsweise abgezählt; dasselbe geschieht in (5) mit dem Wert <sup>1</sup> und in (6) mit dem Quadrat des X-Wertes. In X erscheint dann die in (5) enthaltene Zahl.

bringt die in den Speichern (8) und (7) bildeten Summen nach den Registern Y und X. Die alten Werte werden um ein Register weiter hinaufgeschoben als bei einer Zahleneingabe.

verwandelt kartesische in polare Koordinaten.

verwandelt polare in kartesische Koordinaten. In  $Y$  sind jeweils die Werte  $y$  oder  $\alpha$ , in X die Werte x oder r enthalten; die Werte in Z, T verbleiben.

ersetzt das Argument  $x$  durch tg $x$ . Nach jedem Einschalten arbeitet der Rechner mit Altgrad (dezimal unterteilt).

schaltet den Rechner für alle nachfolgen-Winkelfunktionen auf Neugrad um.

# Die Schreibweise der Programme

Die erstellten Programme wurden im Original zweifarbig geschrieben: Eingaben, Operationsschritte, Erläuterungen in Schwarz und Pfeile, welche den Beginn einzelner Phasen (Steuerung, Festwerte und Detailberechnung) angeben, wie die Resultate in Rot. Durch die Schwarz-Reproduktion erleidet die Darstellung eine geringfügige Einbuße.

Alle einzugebenden Daten sind rund eingerahmt. Die zuführenden Operationen sind in Zeilen geschrieben und in rechteckige Rahmen zusammengefaßt, so daß nur Resultate und Erläuterungen freistehen. Programmverzweigungen sind durch Pfeile dargestellt. Die Eingabe von Steuerbefehlen (Neugrad, Kommastellen, aber auch grundlegende Konstanten) zu einem bestimmten Programm beginnt stets mit einem dreifachen Pfeil  $\Longrightarrow$ , feste Ausgangswerte, zum Beispiel die Stationskoordinaten für Azimutberechnungen, werden durch  $\rightarrow$  eingeleitet und Detailberechnungen, zum Beispiel für ein Azimut, durch  $\rightarrow$ .

Um einzelne Operationsschritte besser als Einheit erscheinen zu lassen, wurden die Tasten-Symbole zum Teil gekürzt:

 $\uparrow$  für ENTER  $\uparrow$  , xy für  $x \leq y$ ,  $\Sigma^+$  für  $\Sigma$  +,  $\mathfrak{c}$  für R  $\uparrow$ ferner [ für die Goldtaste ((Z), wobei dieses Zeichen vor die entsprechenden Symbole gesetzt wird, zum Beispiel: die entsprechenden Symbole gesetzt wird, zum Beispiel:<br>
[ $\Sigma$ - für  $\left[\begin{array}{c} \Sigma^+ \end{array}\right]$ , d.h.  $\Sigma$  – und [R für  $\left[\begin{array}{c} \Sigma^- \end{array}\right]$  – P, d.h.  $\rightarrow$ R.<br>
Als Beispiel wird hier der einfache Vorwärtsschnitt gezeigt.

Als Beispiel wird hier der einfache Vorwärtsschnitt gezeigt, für welchen die Koordinaten von zwei Festpunkten sowie die orientierten Richtungen  $(\varphi)$  nach dem Neupunkt gegeben sind. Falls nur die gemessenen Winkel  $\delta$  zwischen dem anderen Festpunkt und dem Neupunkt gegeben sind, können die orientierten Richtungen in einer Programmvariante zusätzlich berechnet werden.

Die Formeln lauten :

$$
X - X_1 = \frac{(Y_2 - Y_1) - (X_2 - X_1) \tg \varphi_2}{\tg \varphi_1 - \tg \varphi_2}
$$
  

$$
Y = Y_1 + (X - X_1) \cdot \tg \varphi_1 \ ; \ X = X_1 + (X - X_1)
$$

Es spielt keine Rolle welcher Punkt als  $P_1$  und welcher als  $P_2$  gewählt wird; es sind nur die zugehörigen  $\varphi_1$  und  $\varphi_2$  beziehungsweise  $\delta_1$  und  $\delta_2$  richtig einzugeben (Abb. 2).

Um den Ablauf im Rechner besser verfolgen zu können, wird hier zum Vorwärtsschnitt noch ein graphisches gramm gezeigt. Man kann darin laufend den Inhalt der Register und Speicher feststellen. An einem praktischen Beispiel werden somit die Funktionen der einzelnen Tasten dargestellt. Zur Aufstellung neuer Programme wird man vorteilhaft eine derartige Aufzeichnung verwenden (Abb. 3).

#### Liste der erstellten Programme

Für nachfolgende Probleme wurden Programme aufgestellt und in <sup>13</sup> Schreibmaschinenseiten erläutert. Die ganze Sammlung mit einer vollständigen Beschreibung der funktionen kann zum Preise von dreißig Franken bei der Eidgenössischen Landestopographie, Abteilung Geodäsie, bezogen werden. Die einzelnen Programme sind numeriert, wobei die Ziffer die entsprechende Programmseite und der Buchstabe die Einordnung darauf angibt.

- 1a) Berechnung von Distanz, Azimut (d', Az), Koeffizienten a, b (für Richtungs- und Distanzmessungen) und Höhenunterschied  $(\Delta H)$
- lb) Berechnung der Höhen- und Projektionsverzerrung (Ò)
- lc) Umrechnung langer schief gemessener Distanzen in die Projektionsebene ( $e \rightarrow d'$ ). Die Visurneigung kann folgendermaßen gegeben sein: a) 1 Höhenwinkel und 2 bis 4 Instrumenten- beziehungsweise Zielhöhen, b) 2 Höhenwinkel und 2 bis 6 IH/ZH oder c) der Höhenunterschied und 2 IH/ZH. (2 IH/ZH genügen, wenn sie für Distanz- und Winkelmessung aufeinander abgestimmt sind)
- 2a) Berechnung einer exzentrischen Station
- 2b) Der Vorwärtsschnitt
- 2d) Die Koordinatenrundung im Anschluß an eine Berechnung
- 3a) Polygonzugberechnung
- 3b) Der mittlere Fehler aus einer Satzmessung  $(\mu_R)$
- 3c) Berechnung der Normalgleichungskoeffizienten ([aa],  $[ab]$ , ...
- 3d) Berechnung des Höhenzuges
- 3e) Berechnung des gewogenen Mittels
- 3f) Der mittlere Fehler aus gewogenen Verbesserungen (v)
- 4a) Die Quadratische Gleichung

Allgemeine Dreiecksberechnungen (in einer Resultatschlaufe werden alle 6 Werte, also auch die eingegebenen, angezeigt)

- 4b) Dreieck aus <sup>3</sup> Seiten
- 4c) Dreieck aus 2 Seiten und dem eingeschlossenen Winkel
- 4d) Dreieck aus 2 Seiten und einem gegenüberliegenden Winkel
- 4e) Dreieck aus einer Seite und den 2 anliegenden Winkeln

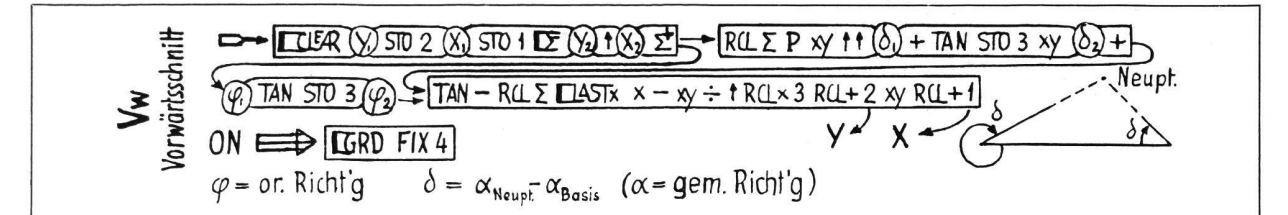

Abb. 2 Geschriebenes Programm für den Vorwärtsschnitt

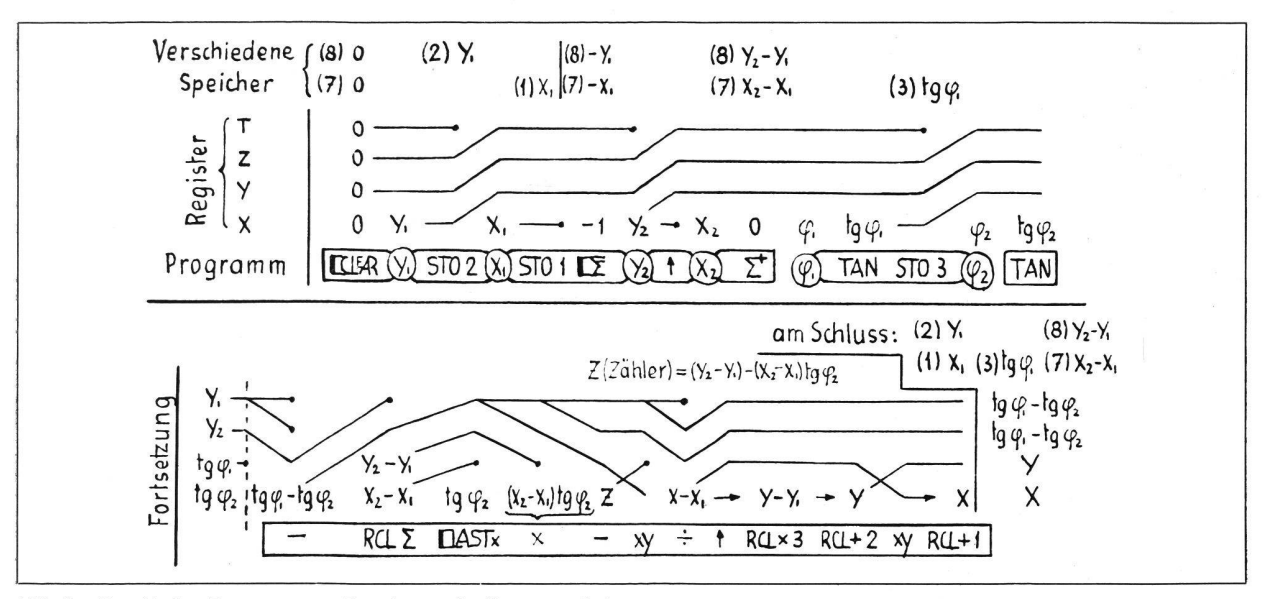

 $Abb.3$ Graphisches Programm zur Berechnung des Vorwärtsschnittes

- 4f) Dreieck aus 2 Winkeln und einer gegenüberliegenden Seite
- 5a) Flächenberechnung aus Koordinaten oder aus polaren Vektoren
- Schnittberechnungen (Geraden sind gegeben durch 2 Punkte oder durch Punkt und Richtung)
- 5b) Schnitt zweier Geraden
- 5c) Schnitt eines Kreises mit einer Geraden
- 5d) Schnitt zweier Kreise
- 6) Berechnung und Absteckung eines Kreisbogens (gegeben: 2 Größen wählbar aus Radius, Zentriwinkel, Sehnenlänge, Tangentenlänge, Pfeilhöhe, Abstand des Tangentenschnittpunktes oder beliebiger Punkt bezüglich Strecke Bogenanfang-Bogenende)
- 7a) Die Kreuzeinmessung (= Kontrolle von 3 polar eingemessenen exzentrischen Kreuzen durch Berechnung der Kreuzdistanzen)
- 7b) Der Zentralvektor (= Koordinaten- und Höhenberechnung aus polar eingemessenen Punkten)

### Schlußbemerkungen

Mit den vorliegenden Ausführungen habe ich versucht, einen Einblick in die Entwicklung der elektronischen Kleinrechner zu geben und dem Benützer die Arbeit des Programmierens abzunehmen oder wenigstens zu erleichtern. Nun muß ich aber feststellen, daß dies heute noch ein

schwieriges Unterfangen ist; etwa 5 Monate nach Auslieferung des beschriebenen Rechners zirkulieren bereits Prospekte des neuen HP-65, mit welchem beliebige Programme ab Magnetkarten zu 100 Schritten eingelesen werden können. In den Grundzügen können die erwähnten Programme zwar übernommen werden; infolge der etwas geänderten Operationstasten, wegen der logischen Entscheide und der Möglichkeit, Subroutinen anzuspringen, ist für das neue Modell jedoch eine gewisse Programmanpassung vorzunehmen.

Sicher ist es heute jedermann klar, daß nicht nur die mechanischen Rechenmaschinen, sondern auch Funktionentafeln durch elektronische Kleinrechner ersetzt sind. Hinzu kommt aber noch eine gewaltige Leistungssteigerung, die man daraus ersehen mag, daß bei voll programmierbaren Rechnern nur noch die betreffende Magnetkarte zu wählen und einzulesen ist (5 bis 10 Sekunden), um dann noch die Ausgangswerte einzutippen; die Rechenzeit spielt keine Rolle. Für einen nicht programmierbaren Rechner, zum Beispiel HP-45, benötigt man bei Problemen wie Vorwärts- oder Rückwärtsschnitt ungefähr die doppelte Zeit, das heißt etwa 2 oder 4 Minuten.

Die Elektronik bringt uns bei richtiger Anwendung sicher Vorteile. Sie erfordert aber auch ihren Einführungszoll, der kleiner zu halten ist als der resultierende Zeitgewinn. Zudem darf die Vielfalt der heutigen Möglichkeiten nicht zur Zersplitterung der Kräfte führen; unsere Vermessungsprobleme stehen an erster Stelle, und die Elektronik soll uns helfen, sie zu lösen.

# HP-45, Programme des kantonalen Vermessungsamtes Graubünden

Das kantonale Meliorations- und Vermessungsamt Graubünden hat für seine Zwecke folgende 39 Programme entwickelt: Abstand Punkt-Gerade Umwandlung Altgrad in Neugrad und umgekehrt Azimut und Distanz aus Koordinaten Umwandlung Bogenmaß in Altgrad Bogenschnitt Cosinussatz Distanz aus Basislatte Distanzreduktion Di-Lo (inkl. Temperatur- und Druckeinfluß) Dreieckswinkel aus Seiten Exzentrumskoordinaten Flächenrechnung aus Koordinaten Flächen des Dreiecks aus Seiten Fläche Kreissektor Fläche Segment aus Sehne und Radius Fläche Segment aus Winkel und Radius Geradenschnitt Herablegen eines Hochpunktes Kirchturmkugelreduktion Knotenpunkt Koordinaten aus Orthogonalaufnahmeelementen Koordinaten aus Polaraufnahmeelementen Kreisabsteckungsprobleme gegeben : <sup>2</sup> Tangenten durch 4 Punkte Radius

gegeben : <sup>3</sup> Punkte auf dem Kreis gesucht: Koordinaten des Zentrums gegeben: Tangente, Bogenanfang, Radius gesucht: Punkte auf dem Kreis im Bogenabstand b in Metern Umwandlung von Minuten und Sekunden des Altgrades in Dezimalstellen und umgekehrt. Mittlere Fehler am Satzmittel Orthogonalaufnahmeelemente aus Koordinaten Polaraufnahmeelemente aus Koordinaten Polygonzug nach klassischer Methode Polygonzug, strenge Ausgleichung nach Wolf Querabweichung Querverschiebung eines Polygonpunktes Rückwärtseinschneiden Schnitt Gerade und Kreis Seitwärtsabschneiden Sinussatz Trigonometrische Höhenberechnung Vorwärtseinschneiden Zentrierung von Richtungen

gesucht: Tangentenlänge Bogenabstand

Die Programme sind in einem Ringheft A6 gebunden, auf karton gedruckt, jede Aufgabe mit einer Skizze illustriert und leicht verständlich dargestellt. Inhaltsverzeichnis deutsch/französisch. Diese Programmhefte können beim Meliorations- und Vermessungsamt Graubünden, Grabenstraße 8, 7000 Chur, bestellt werden. Weitere Auskunft erteilt Tel. 081/21 33 29 (Herr Braun).

# Erste Erfahrungen mit dem Infrarot-Distanzmesser Distomat DI-3 bei Grundbuchvermessungen

E. Keller und A. Schudel

#### Zusammenfassung

Nach der Aufnahme eines Grundbuchvermessungsoperates von rund 650 ha mit dem Distanzmesser Distomat DI-3 werden die dabei getroffenen Dispositionen (Wahl des Theodolites, Verfahbei der Polygonwinkelmessung, Aufbau des Polygonnetzes, Zusammensetzung der Feldequipe) erläutert sowie die Meßergebmit denjenigen zweier optisch aufgenommener Grundbuchvermessungsoperate verglichen.

#### Résumé

L'article présente les mesures cadastrales d'un terrain de 650 ha avec le Distomat DI-3 (choix du théodolite, procédé des mesures d'angles des polygonales, organisations de l'équipe) et compare les résultats avec deux ouvrages cadastraux par procédé optique.

Nachdem in unserem Betrieb schon einige Grundbuchvermessungs-Operate mit klassischen optischen Distanzmessern aufgenommen worden waren, bot sich im Sommer 1973 die Gelegenheit, erstmals ein ganzes Gemeindegebiet meinde Thalheim ZH, 647 ha) mit dem Infrarot-Distanz-Distomat DI-3, kombiniert mit dem Theodolit T16, zu vermessen. Es dürfte sich dabei um eine der ersten Grundbuchvermessungen in der Schweiz handeln, bei der dieses Instrument durchgehend eingesetzt wurde.

Wir geben im folgenden einige Erfahrungen und Resultate bekannt, in der Meinung, daß diese dem einen oder andern Kollegen, der die Anschaffung eines solchen Gerätes plant, dienen mögen. Wir verzichten dabei auf eine Beschreibung des Instrumentes als solches und setzen voraus, daß dessen Aufbau und Eigenschaften mindestens generell bekannt sind.

## 1. Feldarbeit: Disposition und Erfahrungen

#### 1.1 Wahl des Theodolites

Der Distomat DI-3 läßt sich mit verschiedenen Theodoliten kombinieren. Unser Gerät wurde in erster Linie für den Einsatz in der Grundbuchvermessung angeschafft, wo nert kurzer Zeit relativ viele Winkel abgelesen werden müssen (in der Regel pro Distanzmessung zwei Winkelmessungen). Zur Wahl des Theodolites T16 bewog uns vor allem die einfache und rasche Winkelablesung (keine Koinzidenz), wobei bewußt in Kauf genommen wurde, daß bei größeren Distanzen die Entfernungsmessung der Winkelmessung genauigkeitsmäßig überlegen ist. Bei den optischen Distanzmessern ist normalerweise die Winkelmessung genauer als die Distanzmessung. Wider Erwarten ist jedoch bei den Winkelabschlüssen der Polygonzüge keine Verschlechterung gegenüber früheren Messungen eingetreten (siehe Abschnitt 2.2).

## 1.2 Polygonwinkelmessung

Die vorliegende Instrumentenkombination läßt das Messen der Polygonwinkel in beiden Fernrohrlagen nicht zu. Wir haben uns deshalb auf die einmalige Messung in einer rohrlage beschränkt und glauben, daß dieses Vorgehen bei sorgfältiger Messung und beim einfachen Ablesebild des T16 vertretbar ist. Bei den wenigen aufgetretenen abschlußfehlern handelte es sich denn auch ausschließlich um grobe Fehler, die im Büro bereinigt werden konnten, nämlich